7

Professional Carrier v1.25 (Evaluation)  $\frac{1}{C}$ 

 $\begin{array}{c} 7 \\ 2 \end{array}$ 

? install.inf\*.txt \*.diz \*.dat readme.\* whatsnew.\* !Disk #2 pc1.dat !Disk #3 pc2.dat if exist pc1.dat ren pc1.dat pc1.exe < reply.dat > nul pc1 < reply.dat > nul erase pc1.exe < reply.dat > nul if exist pc2.dat ren pc2.dat pc2.exe < reply.dat > nul pc2 < reply.dat > nul erase pc2.exe < reply.dat > nul erase reply.dat > nul procarr.exePROCAR.BAT Professional Carrier!PROCARR %1 1500 ÏæàåÞïáÅìééâïôÞïâ©54040install.infreadme.1st whatsnew.125 PROCARR Install from (3) 360k 5.25" disks SET CLIPPER=F45 Install To Drive: Install From Drive: Install To Directory: Installing Program.... U

 Professional Carrier v1.25 (Evaluation) 96 by BlueCollar Software you are legally required to purchase a fully licensed copy. 7b Please wait while the installation program and update its files. This may take a few minutes

 $^{\prime}$  install.inf\*.txt \*.diz \*.dat readme.\* whatsnew.\* !Disk #2 pc1.dat !Disk #3 pc2.dat

7

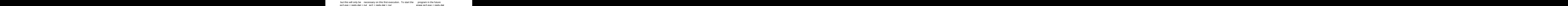

simply switch to the program directory<br>> nul erase reply.dat > nul > null erase reply dat > null erase reply of the state of the state of the state of the state of the state of the state of the state of the state of the state of the state of the state of the state of the state of the stat and type PROCARR [ENTER]. Thanks for taking the time to evaluate the time to evaluate this product the time to evaluate the time to evaluate the time to evaluate the time to continue the time to continue of the time of the

**DESCRIPTION IN A PROCESS IN A PROCESS IN A PROCESS IN A PROCESS IN A PROCESS IN A PROCESS IN A PROCESS IN A P** 

**Example 2018** Install To Drive:

Install From Drive: The State of Install To Directory: The State Installing Program..

 $\mathbf{u}$   $\mathbf{u}$   $\mathbf{v}$